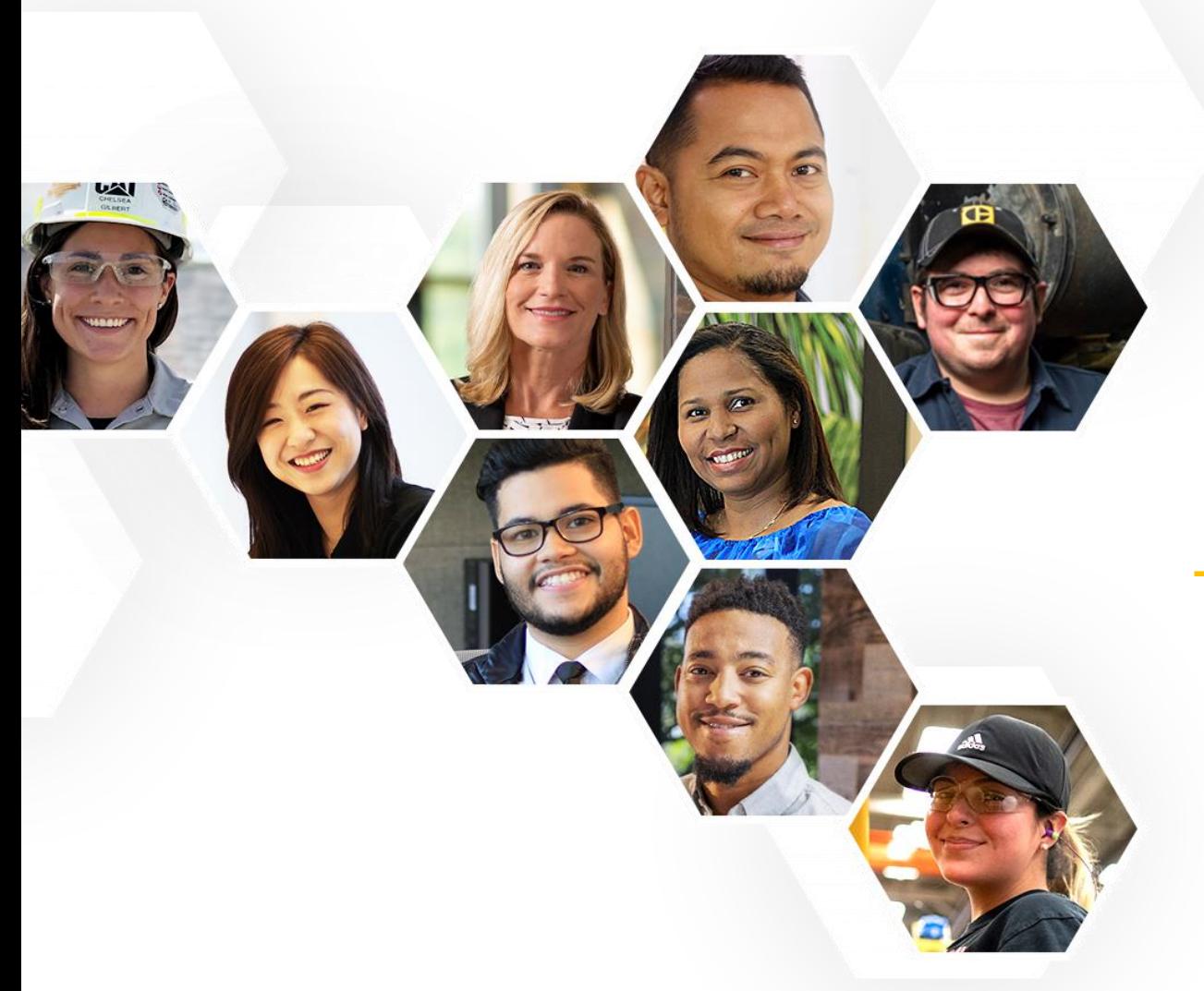

## **Workday Time Tracking & Absence**

**Overview Material**

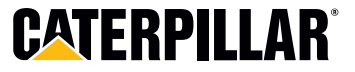

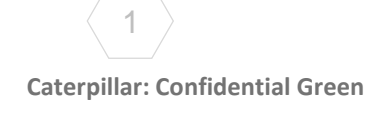

# **Future State – Powered by Technology**

*Tomorrow's Transaction Processing – High Level View*

### **Time Tracking - One Unified Solution**

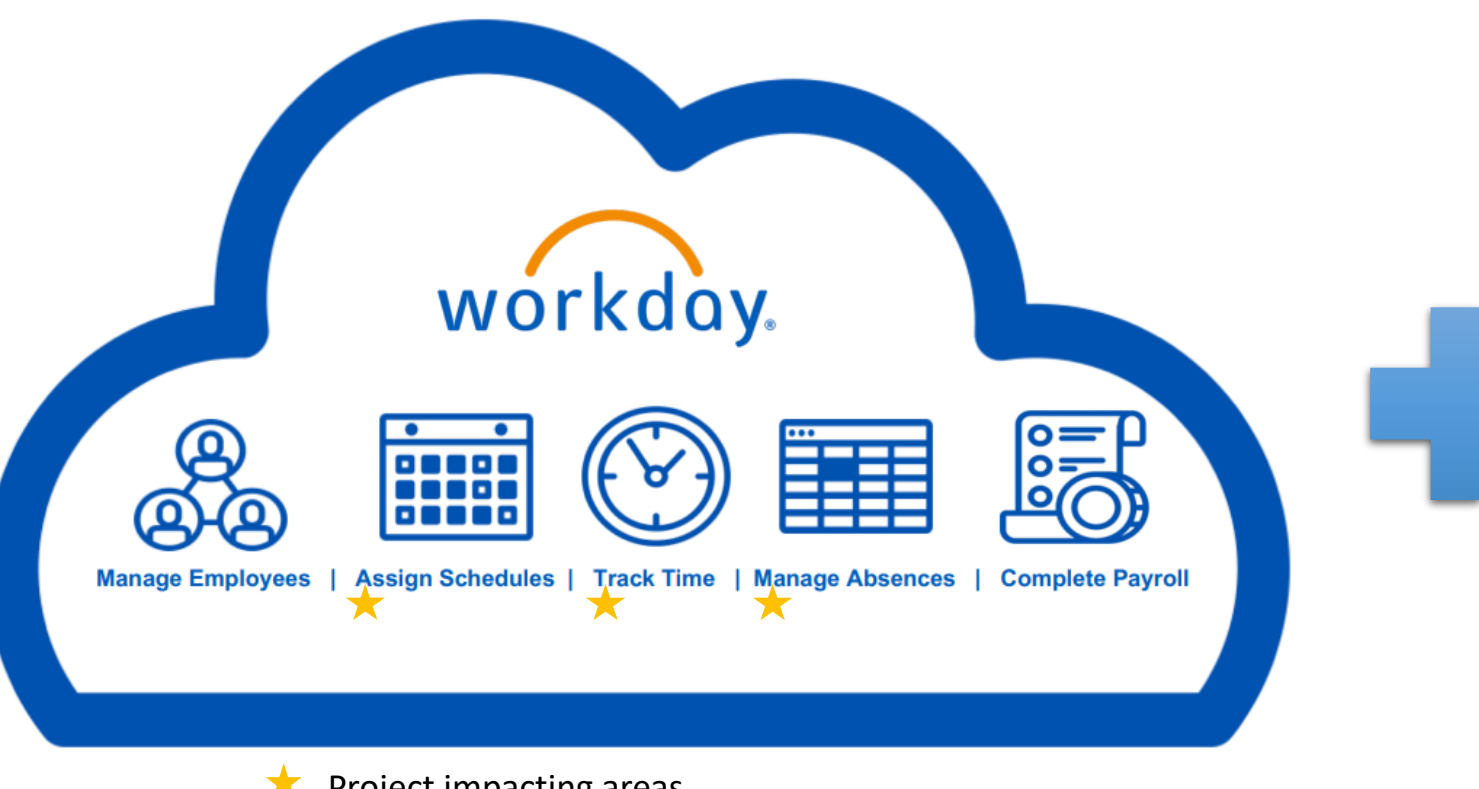

#### **dormakabazz**

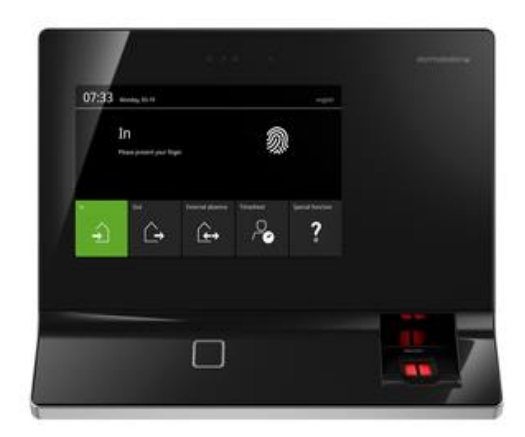

**Production Workers only will use Time Clocks**

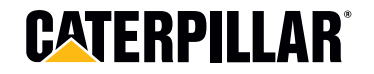

Project impacting areas

**Caterpillar: Confidential Green**

# **WORKDAY TIME TRACKING & ABSENCE**

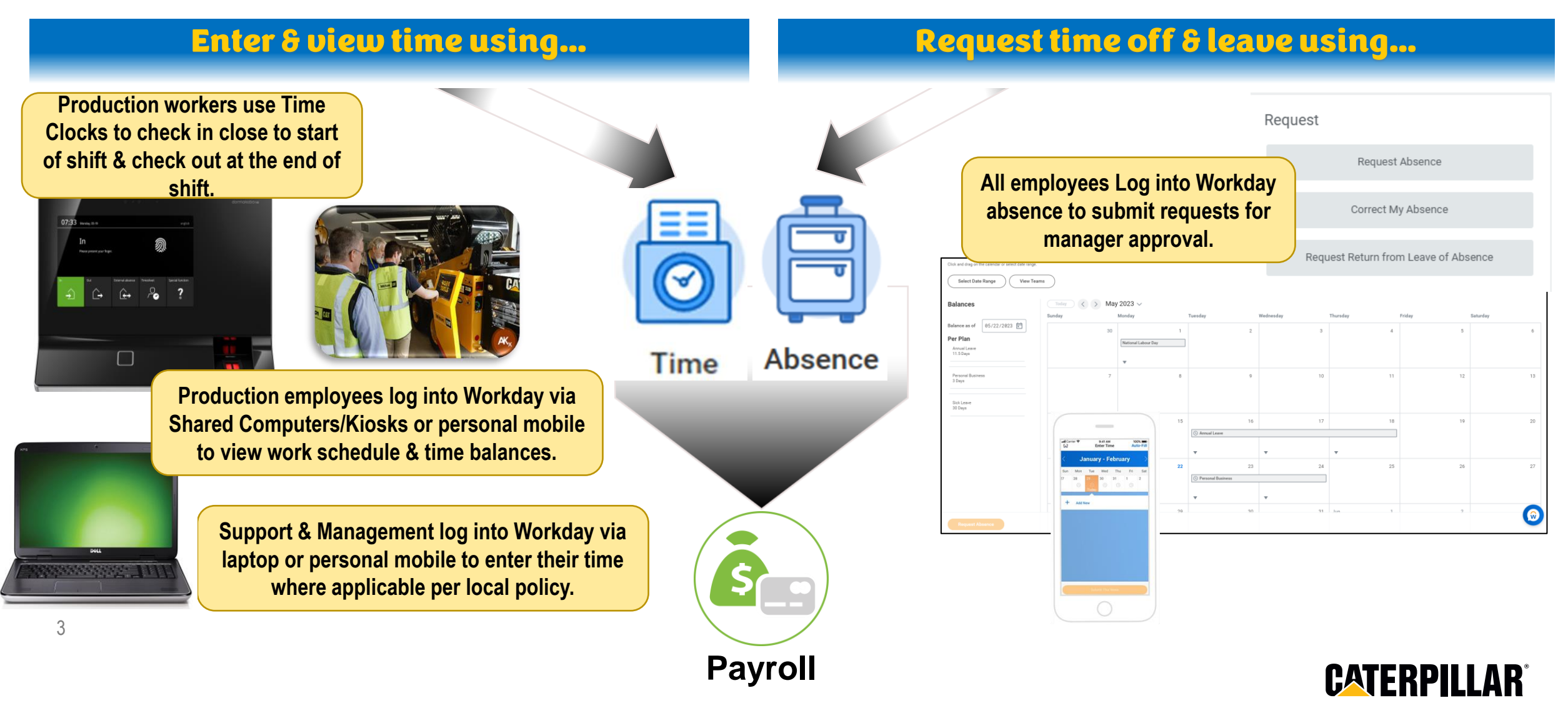

HUMAN RESOURCES

# **Key Changes and Impact**

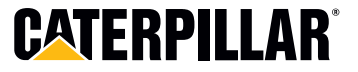

**Caterpillar: Confidential Green**

4

# **What's Changing…**

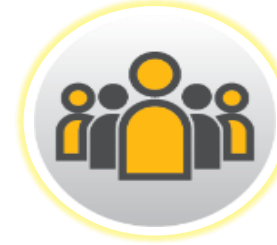

### **Production Worker**

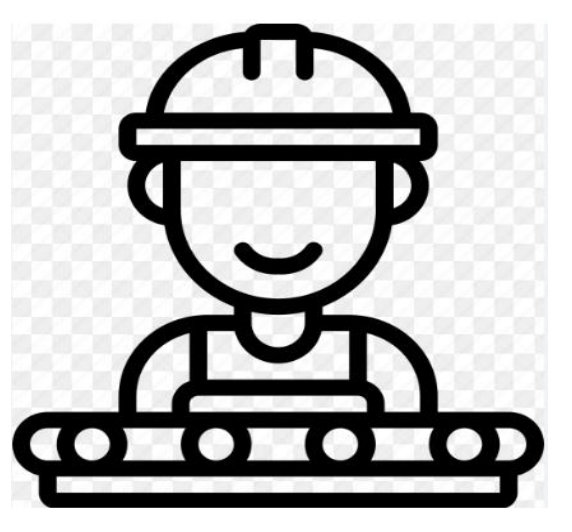

**Role Profile:**

• **Production Role,** Hourly **Worker** 

### **Interaction With Workday Time & Absence**

- Access Workday via shared computers or download the Mobile App on Cell Phone.
- Caterpillar employees will use Workday Time Tracking & Absence to:
	- View Workday Timecard to see Work Schedule and Time balances
	- Request Time Off / Leave of Absences for manager approval & checks back to ensure request is approved prior to taking leave

### **Key Changes**

- New Dormakaba Time clocks requiring a badge or key fob for clocking in and out for all production workers.\*
- Can now self-service and request time off / leave of absence by using the Workday mobile app on cell phone, via shared computers or kiosks.
- Can view work schedule & time worked and time balances in Workday via the Time App (desktop/kiosks).
- Can view accrual balances in Workday (no longer at the clock).

**Note: the above is not inclusive of any additional location specific changes.**

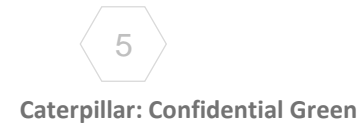

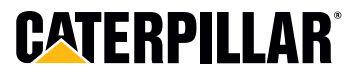

## **Request Time Off Process**

### $CAT$   $EM$   $PLO$   $Y$   $E$   $\longrightarrow$   $E$   $\longrightarrow$   $LE$   $A$   $D$   $E$   $R$

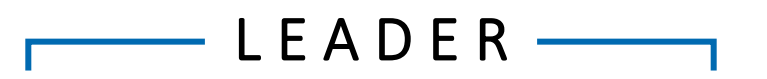

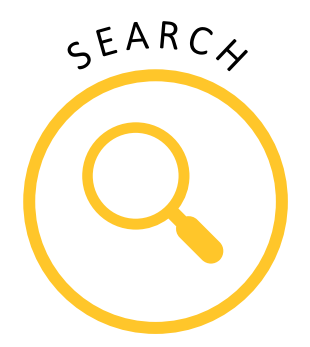

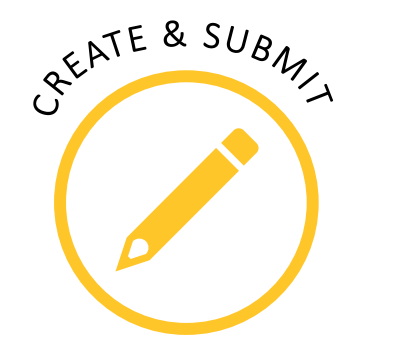

Access Workday and search for Absence in your menu bar or type "Request Time Off" in the Workday Search bar

Follow the prompts>view team absence calendar to check availability>select the day(s) on your calendar you wish to request off and the type of absence. Confirm or edit the quantity for the time off and click submit

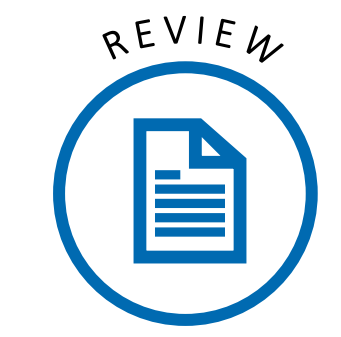

 $\rightarrow$ 

Receives and reviews current available calendar spots

९ R O C E S S

Approve if spots are available

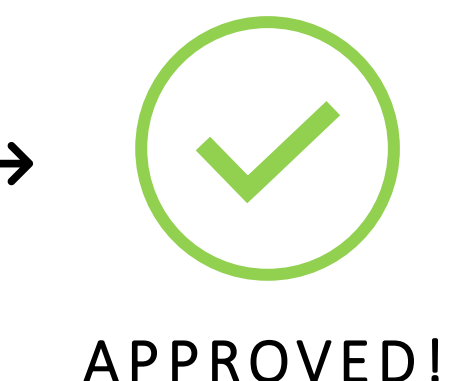

**Once approved you will receive a notification & your absence balance will be updated.** 

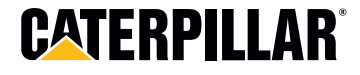